## **Plataforma Wportal.pt**

## **Como consultar as minhas ocorrências [Tutorial]**

No **Wportal** pode, entre outras funcionalidades, consultar as suas ocorrências, acompanhar o estado das mesmas ou saber se ainda quantas horas de assistência já usufrui. De seguida poderá encontrar um pequeno tutorial com os passos necessários para aceder à sua área reservada e poder assim consultar as suas ocorrências:

**1.** Aceda ao Wportal através do nosso site ou através do seguinte link <http://www.wportal.pt/login/empresa/wincode>

Irá aparecer o seguinte layout:

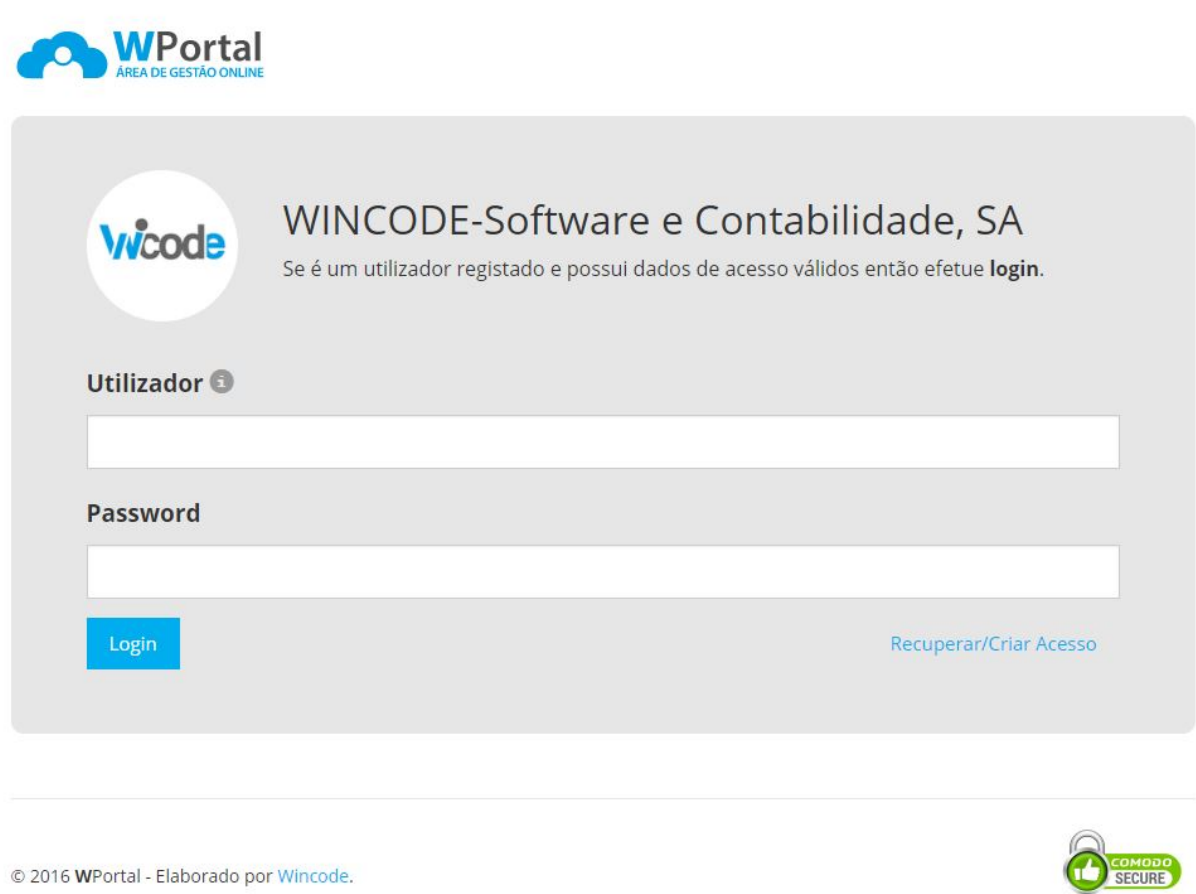

**2.** No formulário de login deve introduzir o código de utilizador que é o número de contribuinte da sua empresa e a respetiva password, se o acesso for válido avance para o passo 4. Se ainda não configurou o seu acesso deve clicar em "Recuperar/Criar Acesso".

Essential SSL

## **Plataforma Wportal.pt**

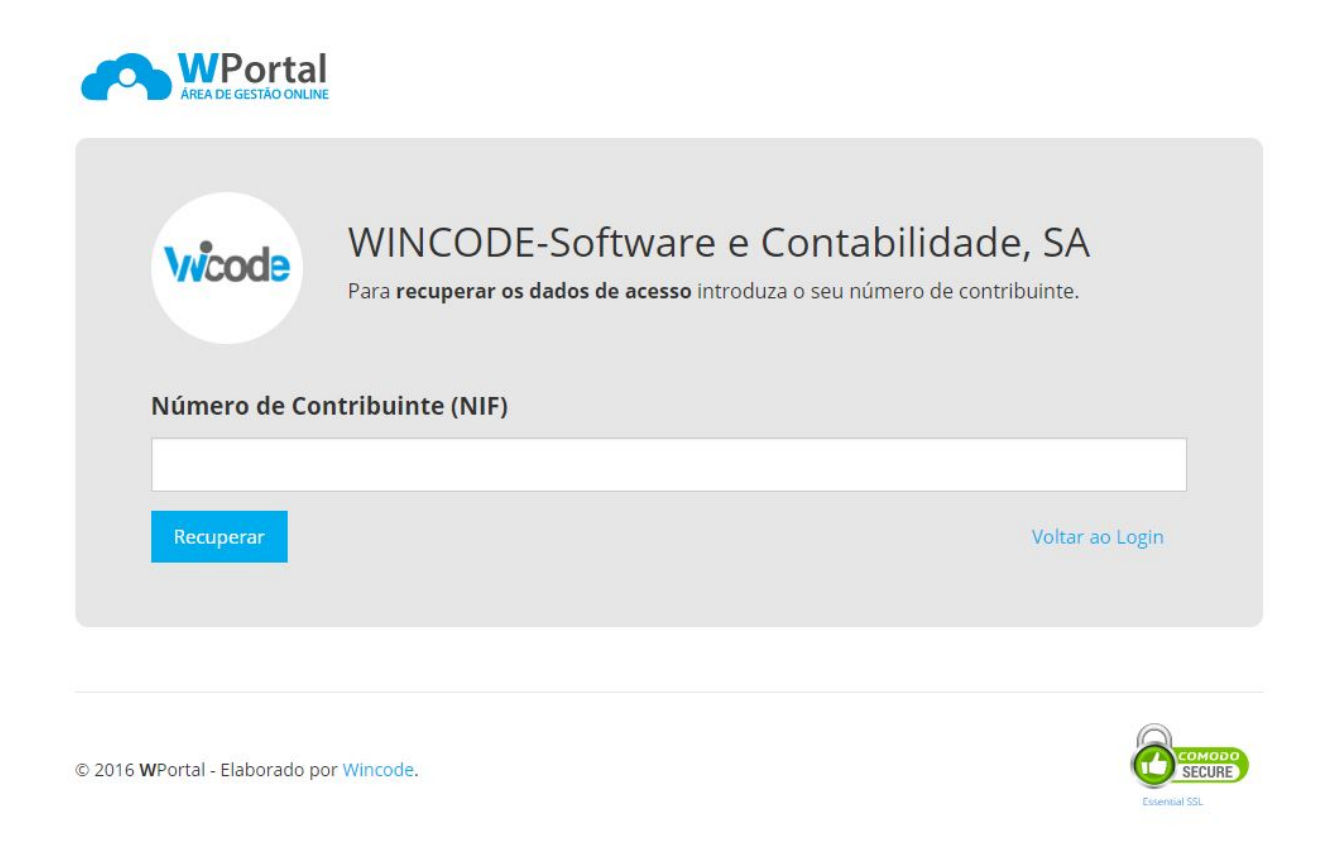

**3.** Para criar o seu acesso introduza no formulário o número de contribuinte da sua empresa. Os dados se acesso serão enviados para a conta de correio associada à sua conta, se não receber nenhum email entre por favor em contacto com a wincode para validar-mos o email. Após receber o email volte novamente ao formuláro de login entre com os dados fornecidos.

## **Plataforma Wportal.pt**

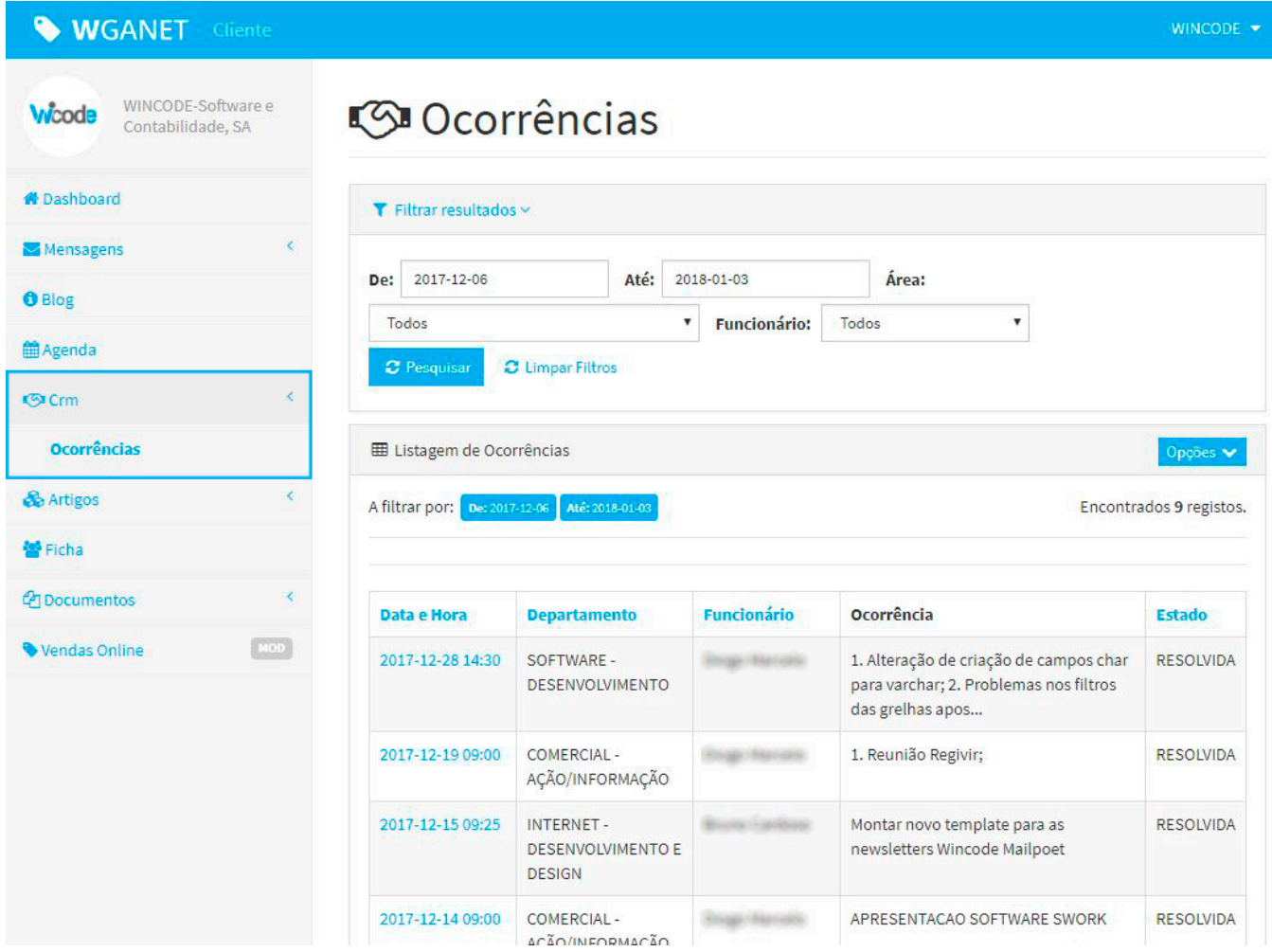

**4.** Após o acesso à área reservada clique no menu "**Crm > Ocorrências**" e consulte todas as suas ocorrências, pode filtrar por departamento, funcionário e data.

Se tiver alguma dúvida ou necessitar de mais informações não hesite em nos contactar.

ID de solução Único: #1178 Autor: Wincode Atualização mais recente: 2018-01-03 12:27